## MCTV マイページのパスワード発行方法

- 1. パスワードがご不明な方は以下よりパスワードを発行してください。
	- <MCTV マイページ>https://mypage.mctv.jp/

初めてご利用になる方はパスワードを発行してください。

1)テレビ・インターネット・電話をご利用のお客様

- 2)上記以外のお客様
- 2.フォームへ必要事項を入力して送信してください。

## パスワード発行

下記のフォームに入力して送信してください。

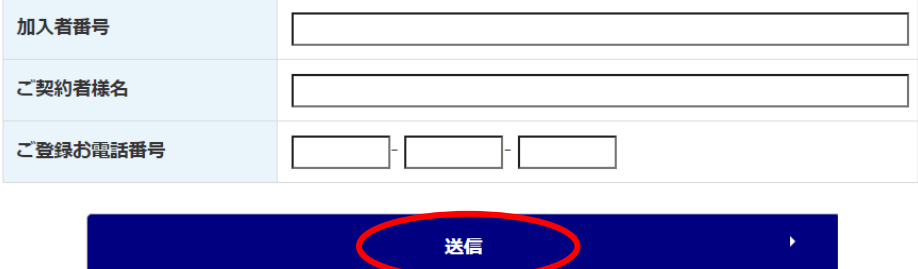

※相違が発生する場合やご不明な方は、お手数ですがお電話にてお問い合わせください。

3.パスワードが発行されます。

パスワード再発行が完了しました。

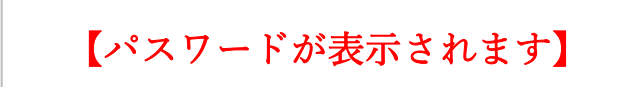

※この情報は紙に印刷するかメモするなど大切に保管してください。

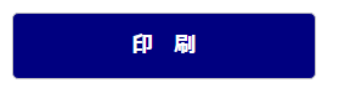